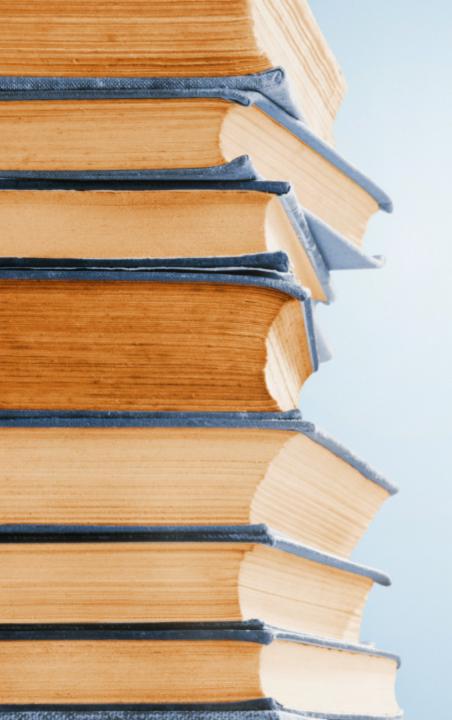

https://transpacificagency.com/agent-tools/

Registration (가입방법)

### Sign up for an account

https://pipepass.ipipeline.com/NewAccount.aspx

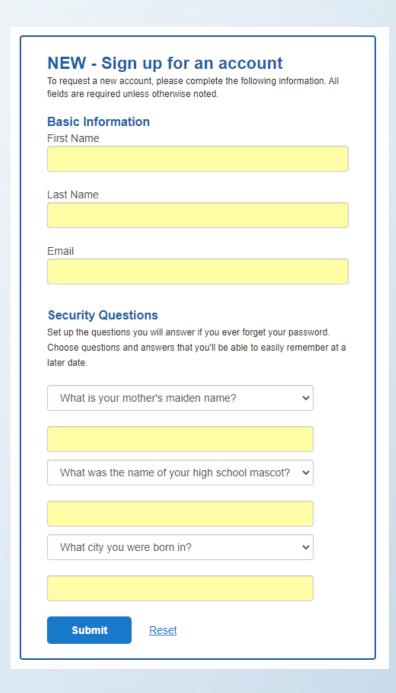

# Account Created and then Check your email

#### **Account Created!**

Your account has been created. You will be receiving an email with a link and instructions on creating your password and activating your account.

### **Create Password**

## Create Password

To activate your account, please enter a password:

Your new password must meet the following criteria:

- 14+ characters
- At least one non-alphabetic character, and at least one alphabetic character
- Three or more consecutive repeat characters disallowed ("sss", "111", etc.)
- · Different from previous passwords

| Password         |        |  |  |
|------------------|--------|--|--|
|                  |        |  |  |
| Confirm Password |        |  |  |
|                  |        |  |  |
| Submit           | Reset  |  |  |
| Gubilit          | 110301 |  |  |

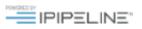

## You get user name

### **Account Activated!**

Congratulations, your UserName is: tpark11948

You have successfully activated your account. You may now access this site.

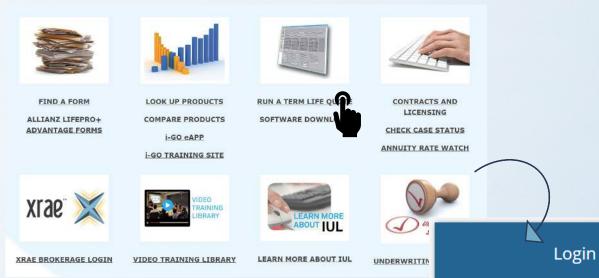

Go to Agent Tools > Click any menu > Login

https://transpacificagency.com/agent-tools/

Username tpark11948 Password ..... Login Forgot your <u>username</u> or <u>password?</u> Need help logging in? Create an account Update your account

# You can access all the menu in the agent tools

https://transpacificagency.com/agent-tools/

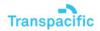

Home

About Us

Carrier News v

Agent Tools V

Resource

(888) 831-8868

Contact Us

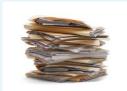

**FIND A FORM** 

ALLIANZ LIFEPRO+
ADVANTAGE FORMS

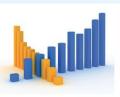

**LOOK UP PRODUCTS** 

COMPARE PRODUCTS

i-GO eAPP

i-GO TRAINING SITE

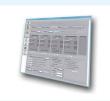

**RUN A TERM LIFE QUOTE** 

SOFTWARE DOWNLOAD

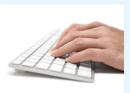

LICENSING

**CHECK CASE STATUS** 

**ANNUITY RATE WATCH** 

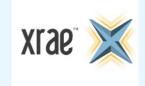

XRAE BROKERAGE LOGIN

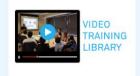

**VIDEO TRAINING LIBRARY** 

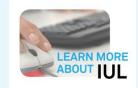

**LEARN MORE ABOUT IUL** 

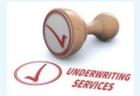

**UNDERWRITING SERVICES** 

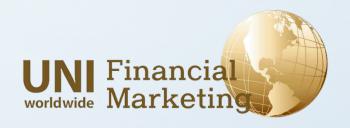